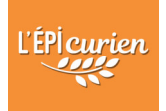

## **PARTICIPER A LA VIE DE L'EPICERIE ET S'INSCRIRE SUR LE PLANNING**

- 1. Connectez-vous sur votre espace monepi.fr
- 2. Cliquez sur le bouton **Planning**

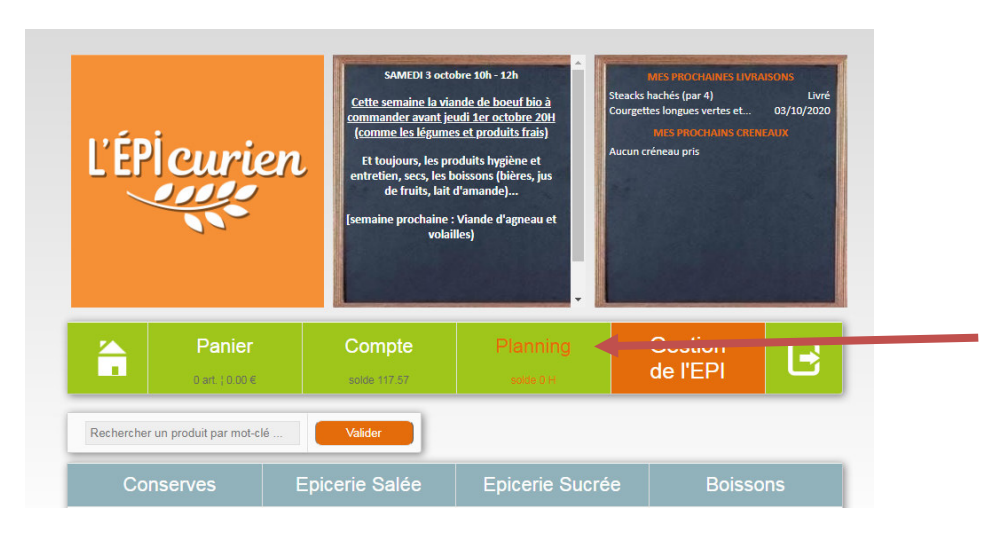

**En rouge : tâches à réaliser** 

3. Vous trouvez ici toutes les tâches à venir qui ont été créé dans l'outil

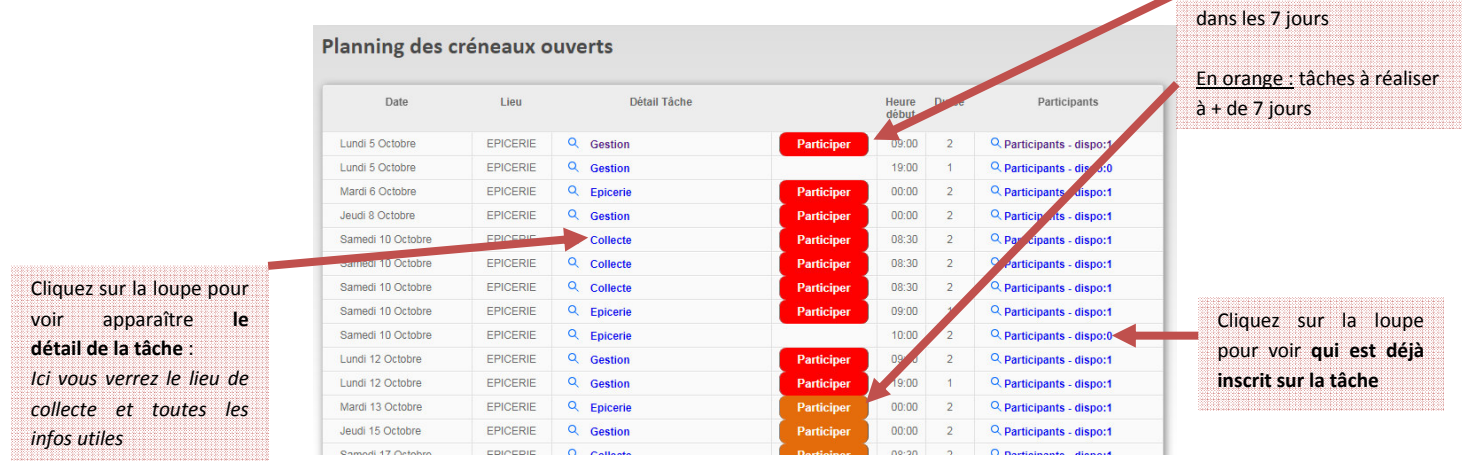

4. Cliquez sur **Participer** en fonction du créneau et de la tâche que vous avez sélectionné

*NB : Si une tâche que vous avez prévu de réaliser n'est pas inscrite au planning : Indiquez-le à un membre du Cercle Collégial qui l'ajoutera à la liste.*